## TÀI LIỆU HƯỚNG DẪN SỬ DỤNG CÁC CHỨC NĂNG NÂNG CẤP EOFFICE

## **I. Phân hệ lập nâng cấp các chức năng Eoffice.**

## **1. Dành cho Văn thư của cơ quan**

- 1. Khi thêm văn bản đến bằng hình thức thủ công (Không phải qua hệ thống Eoffice) thì văn thư nhập mới văn bản đến chú ý trường:
	- Mã định danh văn bản (Mã định danh văn bản được hệ thống tự động tạo lập khi văn thư nhập Sổ quản lý văn bản đến và lưu văn bản) dựa vào Mã của nơi gửi, năm ký văn bản, Số ký hiệu.
	- HT gửi/nhân văn bản (chon 1 trong 3 loại phía dưới)
		- o VBĐT: Văn bản điện tử không kèm bản giấy.
		- o VBĐT&G: Văn bản điện tử kèm bản giấy.
		- o VBG: Văn bản giấy.

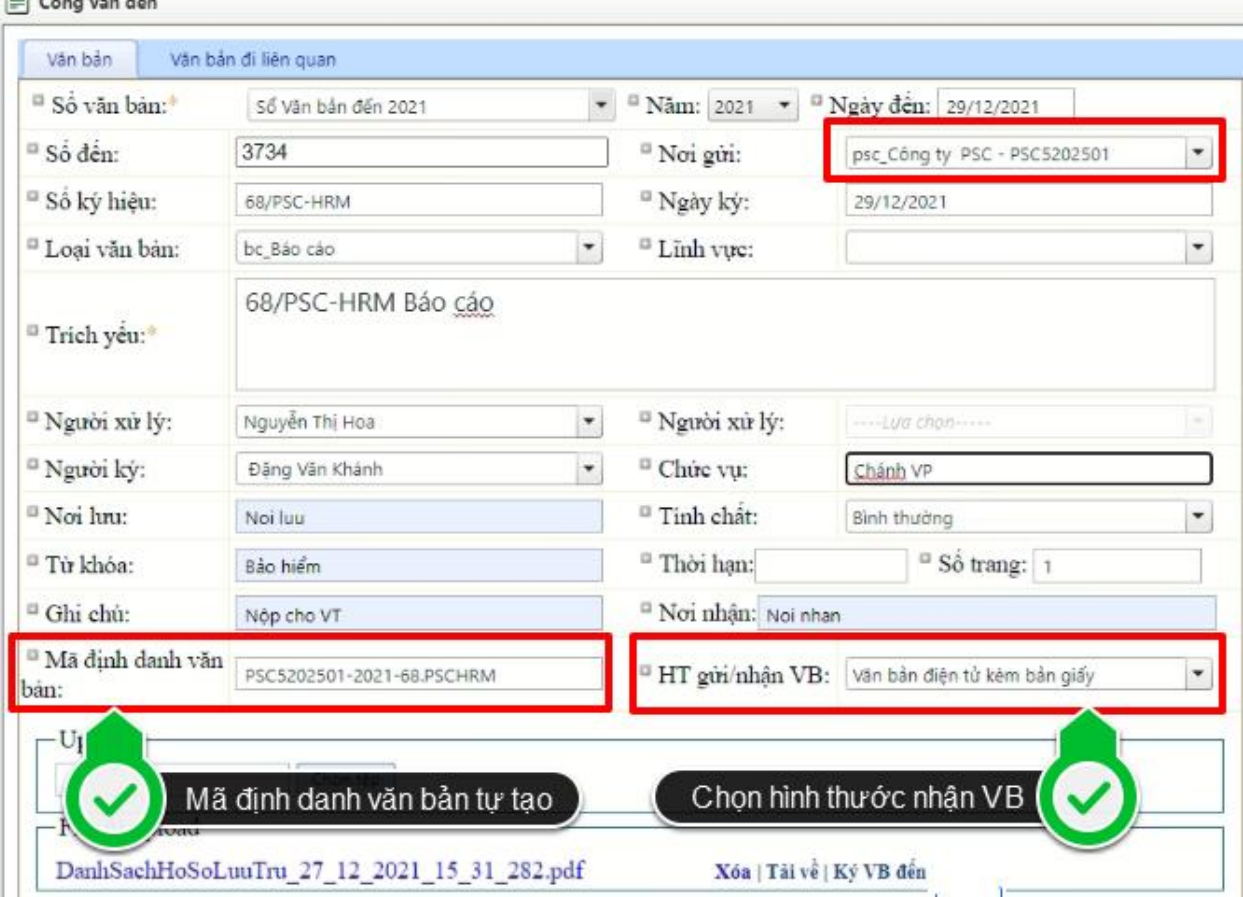

2. Văn bản điện tử không đúng quy định hoặc gửi sai nơi nhận, sẽ cho phép Bên nhận trả lại văn bản và kịp thời phản hồi thông qua hệ thống để Bên gửi biết, xử lý theo quy định.

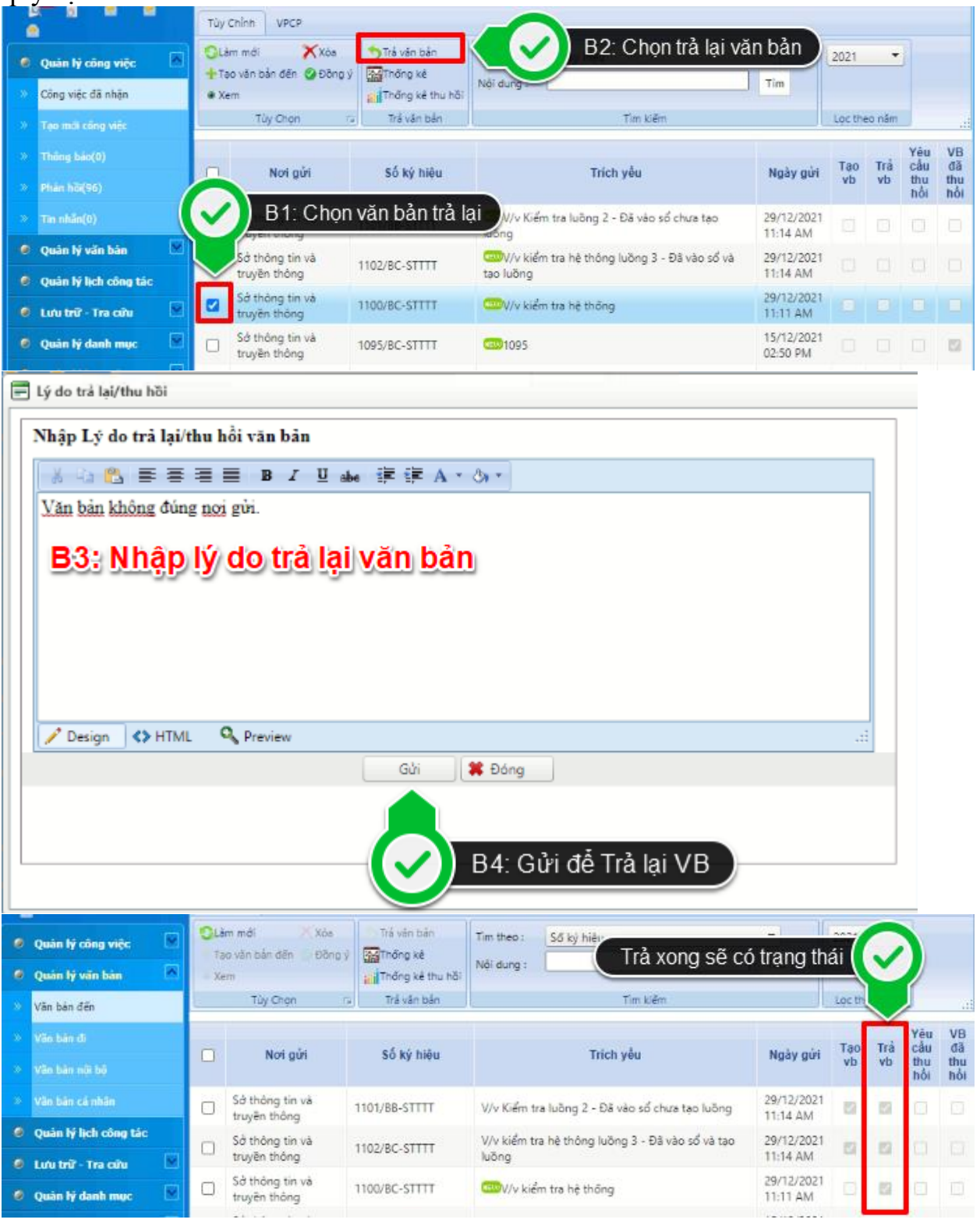

- Lúc này sẽ có 3 trường hợp:
- 1 Văn bản chưa vào sổ,

2 – Văn bản đã vào sổ và chưa tạo luồng, 3 – Văn bản đã vào sổ và tạo luồng rồi.

Cả 3 đều không xóa khỏi danh sách liên thông nhưng đánh dấu là đã trả lại văn bản (lúc này không thao tác thêm mới văn bản trên những văn bản này được nữa)

Trường hợp 2 thì sẽ xóa khỏi sổ văn bản.

Trường hợp 3 đã tạo luồng rồi thì không được trả lại mà phải xử lý theo hướng tham mưu văn bản trả lời Bên gửi (chỉ trừ khi họ xóa các Bước đã gửi- ví dụ văn thư chuyển sếp Lộc rồi, nhưng văn thư xóa để đưa văn bản về trạng thái chưa xử lý thì nó trả về trường hợp 2)

3. Cho phép Bên gửi thống kê văn bản bị trả lại theo mốc thời gian cụ thể. Thông tin hiển thị: Số văn bản, ngày ký, trích yếu, nơi đã gửi, …

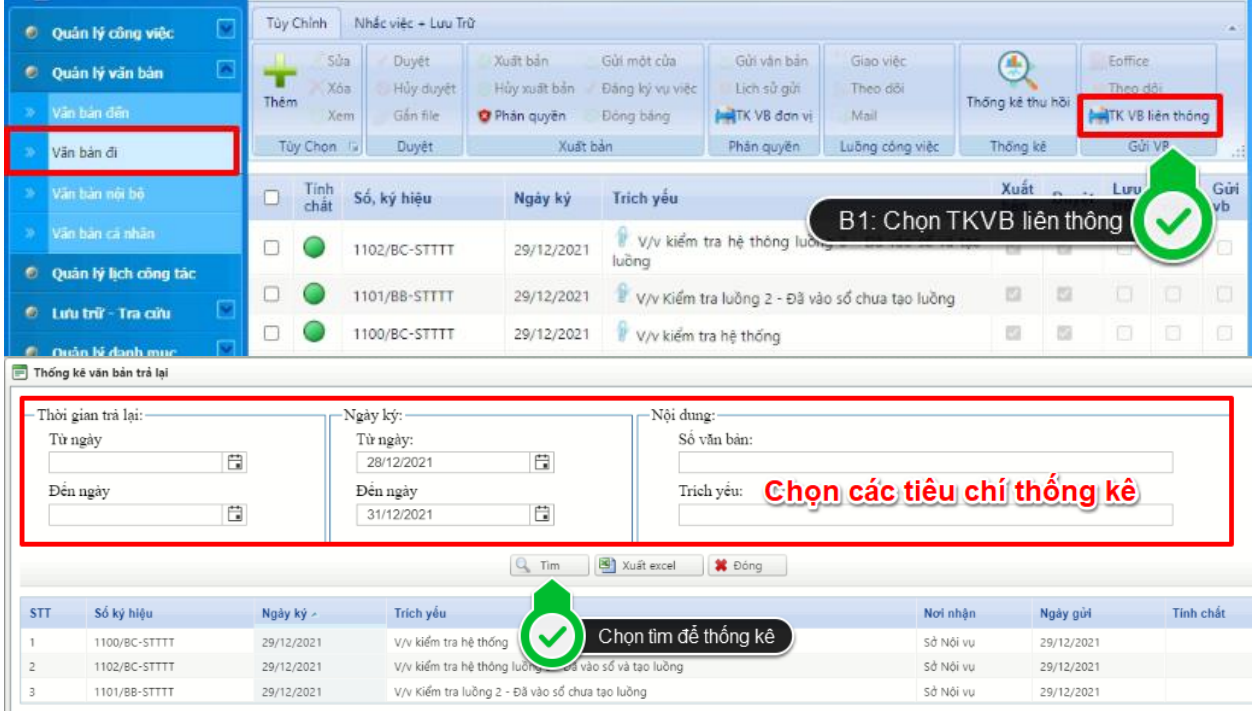

4. Cho phép Bên nhận thống kê văn bản đã thực hiện trả lại theo mốc thời gian cụ thể. Thông tin hiển thị: Số văn bản, ngày ký, trích yếu, nơi đã gửi, …

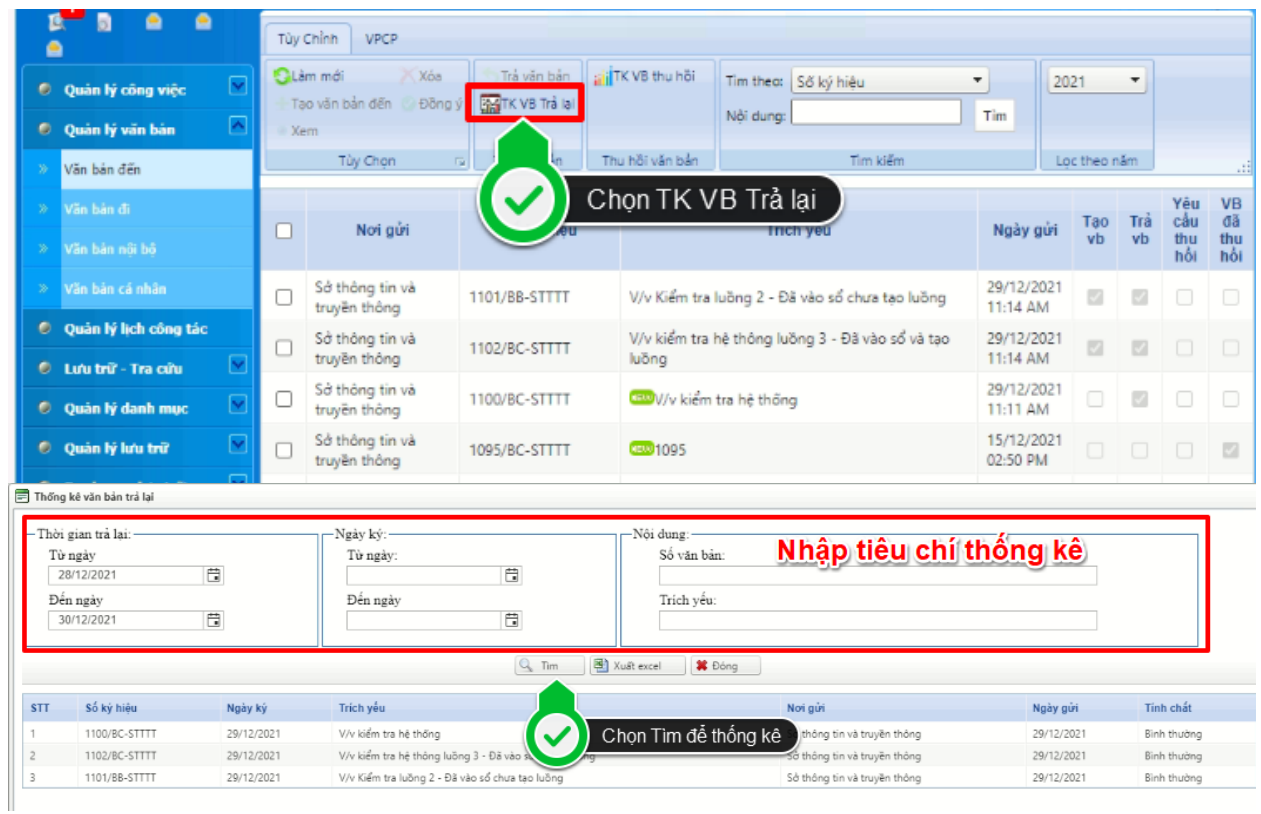

5. Chức năng tự động báo trùng văn bản đến, trong trường hợp văn bản đến có cùng số, ký hiệu… do một cơ quan ban hành trong năm (đối với cả trường hợp nhận văn bản qua hệ thống và do văn thư nhập).

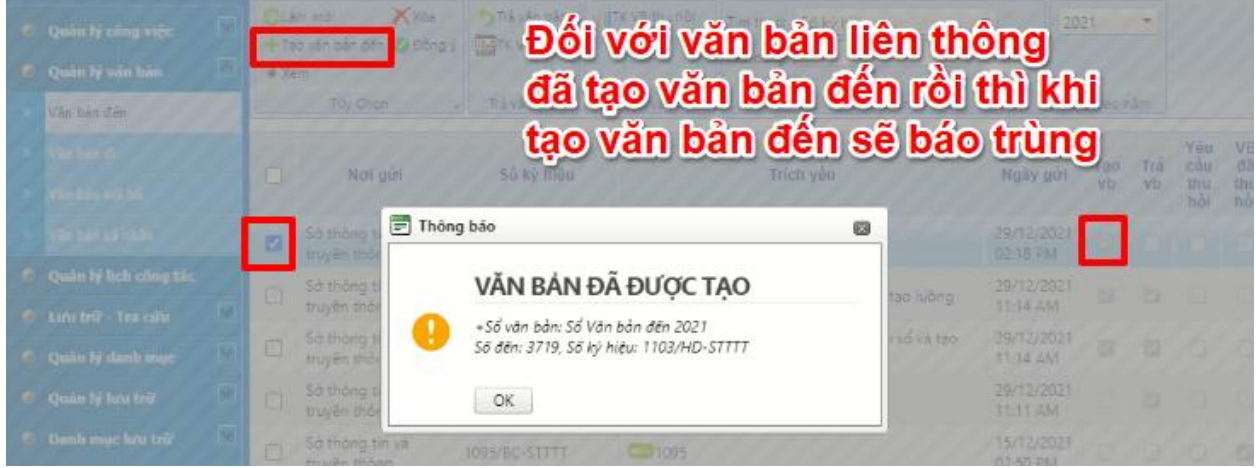

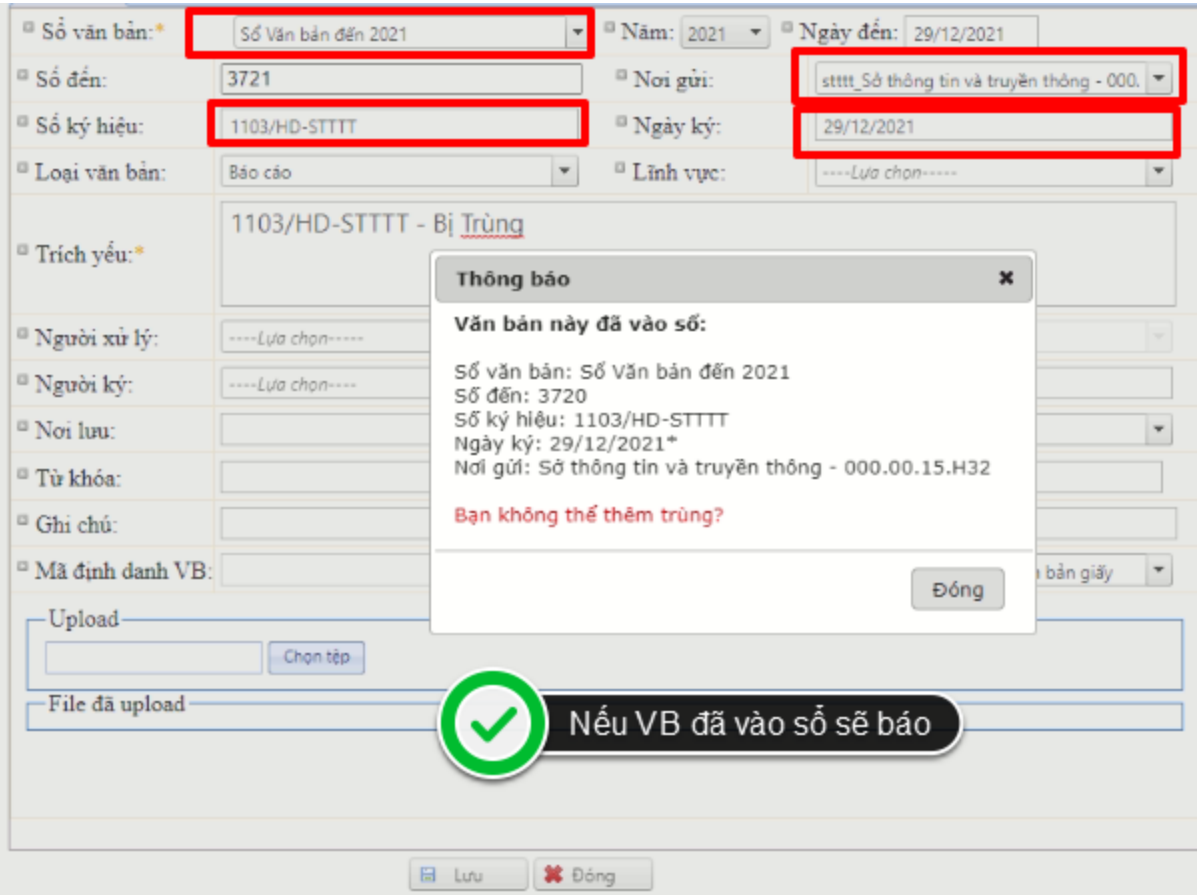

- 6. Định nghĩa 05 tình trạng xử lý văn bản như sau:
	- + Đã đến: Hệ thống gửi thành công.
	- + Đã xem VB: Văn thư Bên nhận đã xem VB.
	- + Đang xử lý: Văn thư Bên nhận đã tiếp nhận văn bản hoặc đã chuyển luồng xử lý.
	- + Đã xử lý xong: Văn thư Bên nhận đã tạo lập văn bản đi và lưu.
	- + Đã gửi liên thông: Bên nhận đã gửi văn bản liên thông qua hệ thống.
- 7. Cho phép thống kê lịch công tác theo người tạo, nội dung, ngày tạo, cơ quan chủ trì; xuất kết quả dưới dạng file excel.

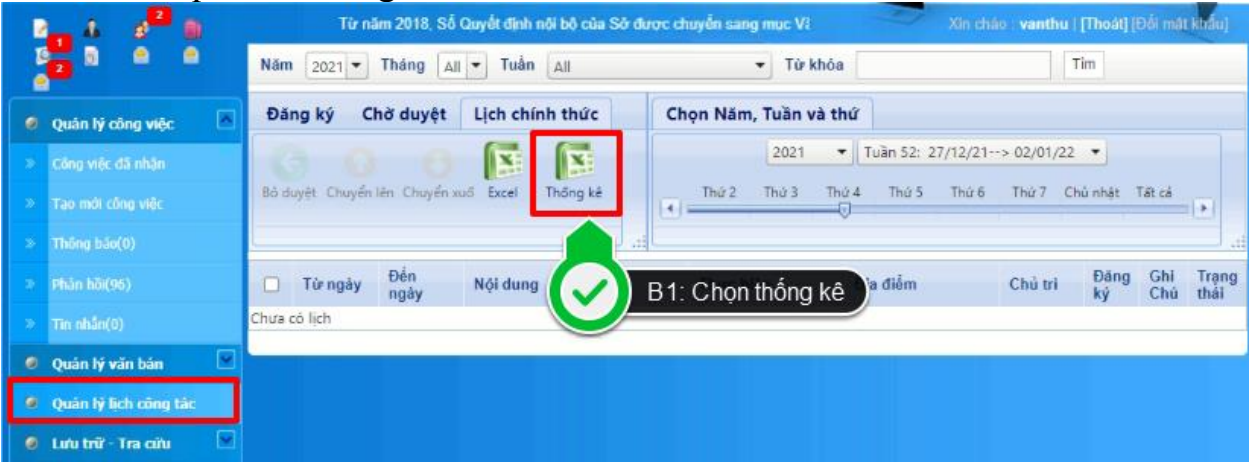

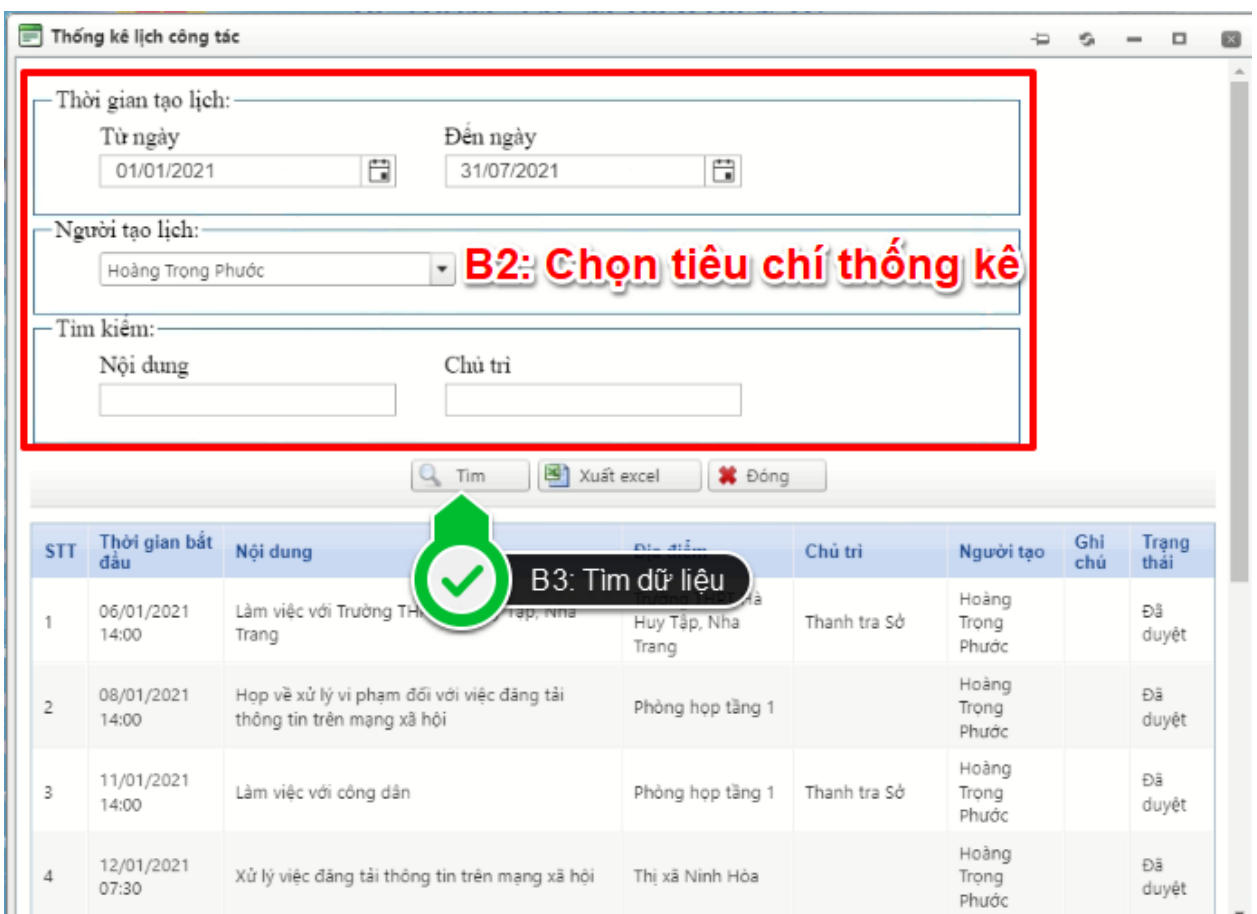

8. Cho phép người dùng tìm văn bản đính kèm từ Sổ văn bản đi, Sổ văn bản đến để đảm bảo mỗi văn bản chỉ tồn tại duy nhất trong CSDL. Cho phép chọn và upload nhiều file đính kèm một lần.

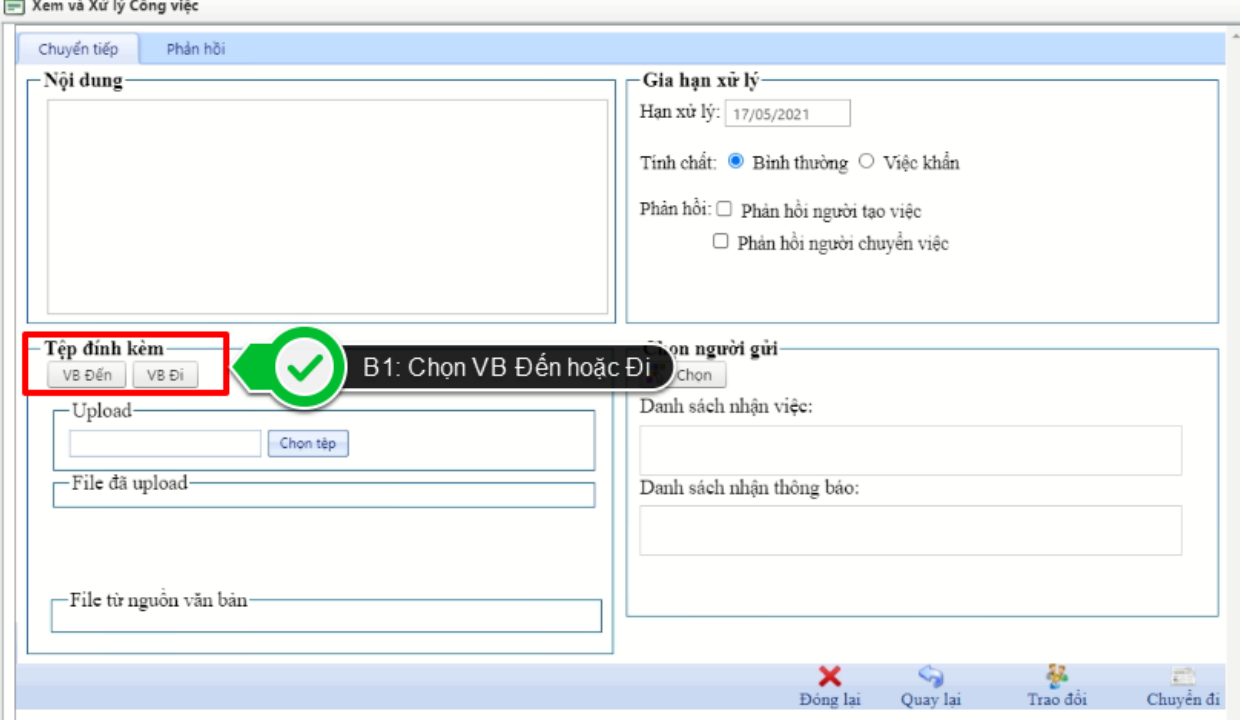

Trang 6/21

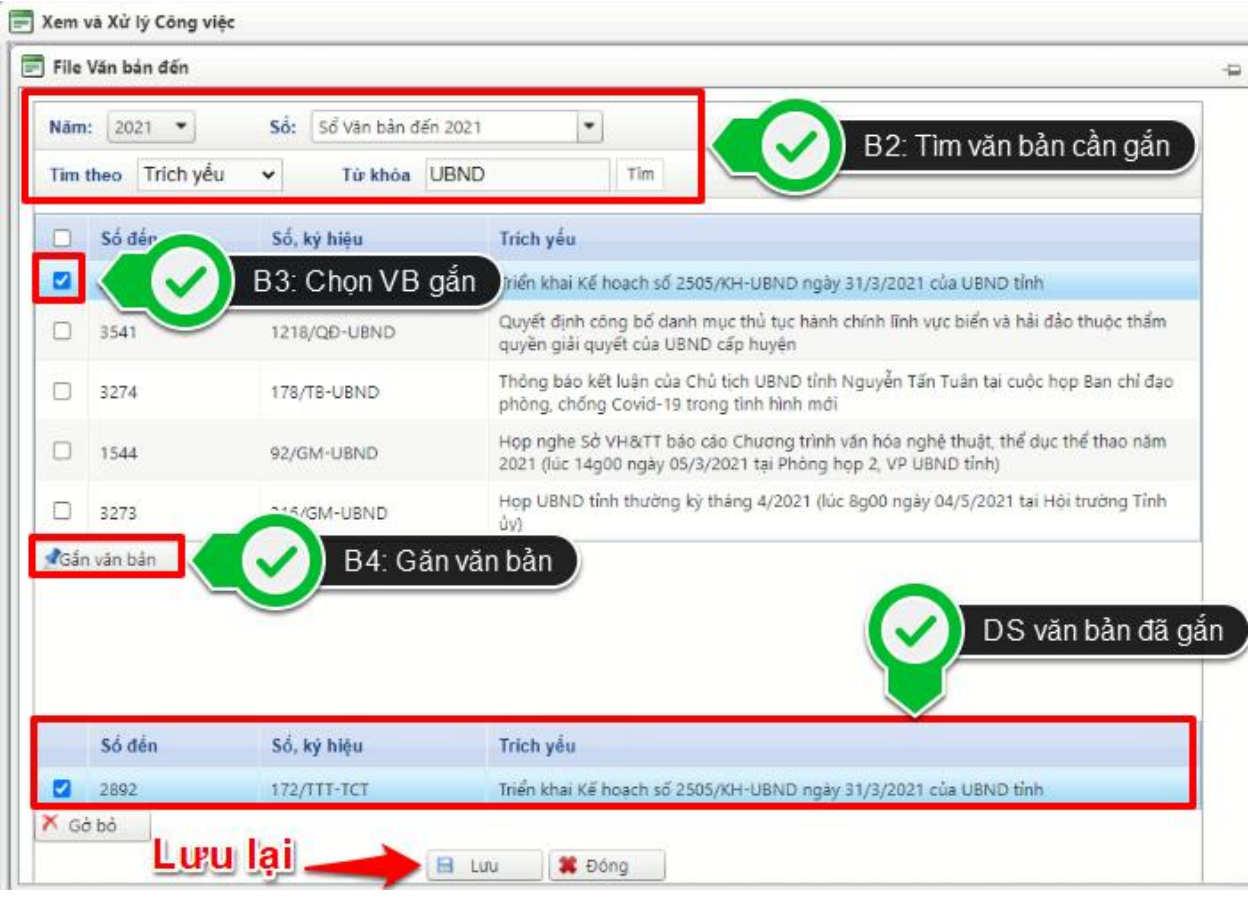

9. Cho phép tất cả CBCC của Bên gửi xem được tình trạng xử lý văn bản của Bên nhận (bao gồm Bên nhận là VP UBND tỉnh).

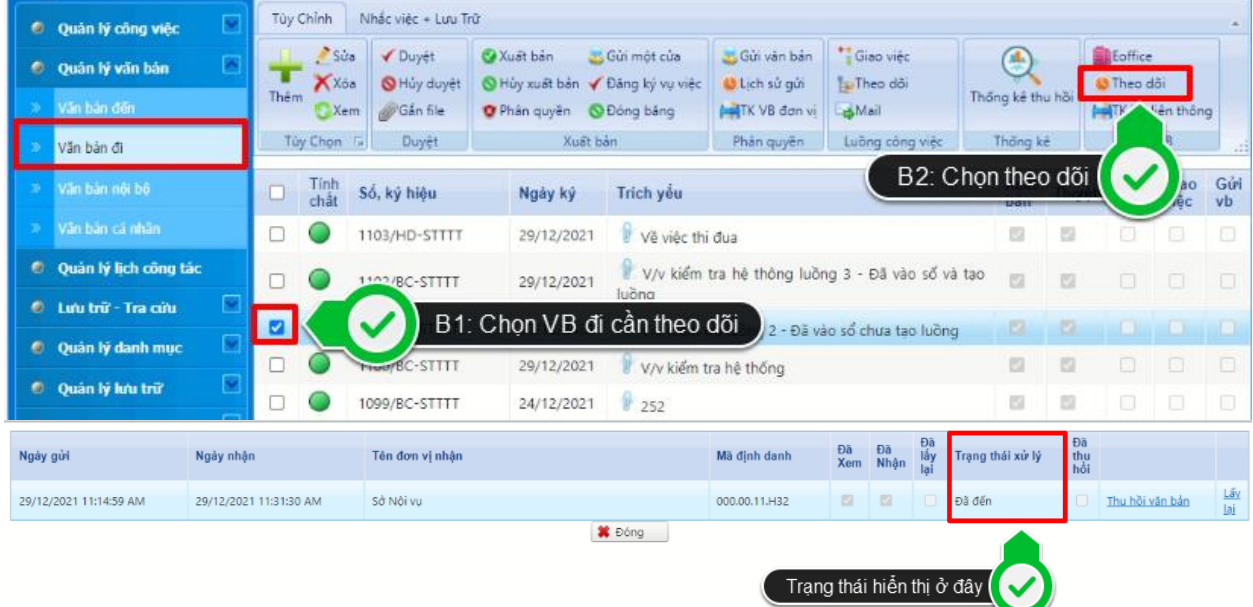

10. Cho phép lãnh đạo các cấp tùy theo thẩm quyền có thể thống kê tình trạng xử lý VB đến (các VB đến được lãnh đạo chuyển xử lý); công việc do lãnh đạo tạo mới và giao việc từ một mốc thời gian nhất định đến thời điểm hiện tại, bao gồm ít nhất các loại thống kê sau đây:

- $+$  VB trong hạn đã xử lý;
- + VB trong hạn đang xử lý;
- + VB trong hạn chưa xử lý;
- + VB quá hạn đã xử lý;
- + VB quá hạn đang xử lý;
- + VB quá hạn chưa xử lý;
- + VB đến hạn chưa xử lý (hạn xử lý VB bằng ngày hiện tại);
- + VB đến hạn đang xử lý.

Cho phép kết xuất các kết quả thống kê ra các định dạng tệp văn bản phổ biến: (.doc), (.docx), (.xls), (.xlsx), (.pdf).

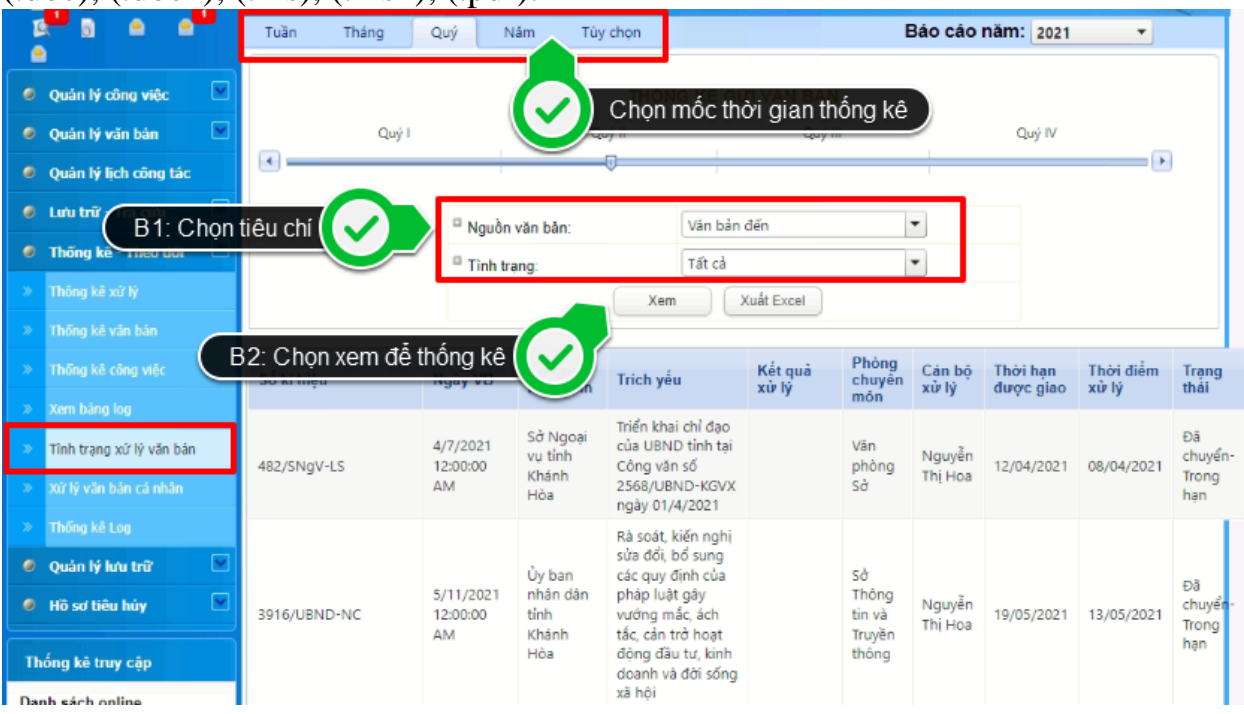

11. Cho phép từng CBCC thống kê số lượng công việc (văn bản đến) đã nhận; công việc mới do lãnh đạo tạo và giao việc; công việc CBCC tạo mới trong hạn và quá hạn đã, đang và chưa xử lý để theo dõi, đối chiếu với kết quả của lãnh đạo.

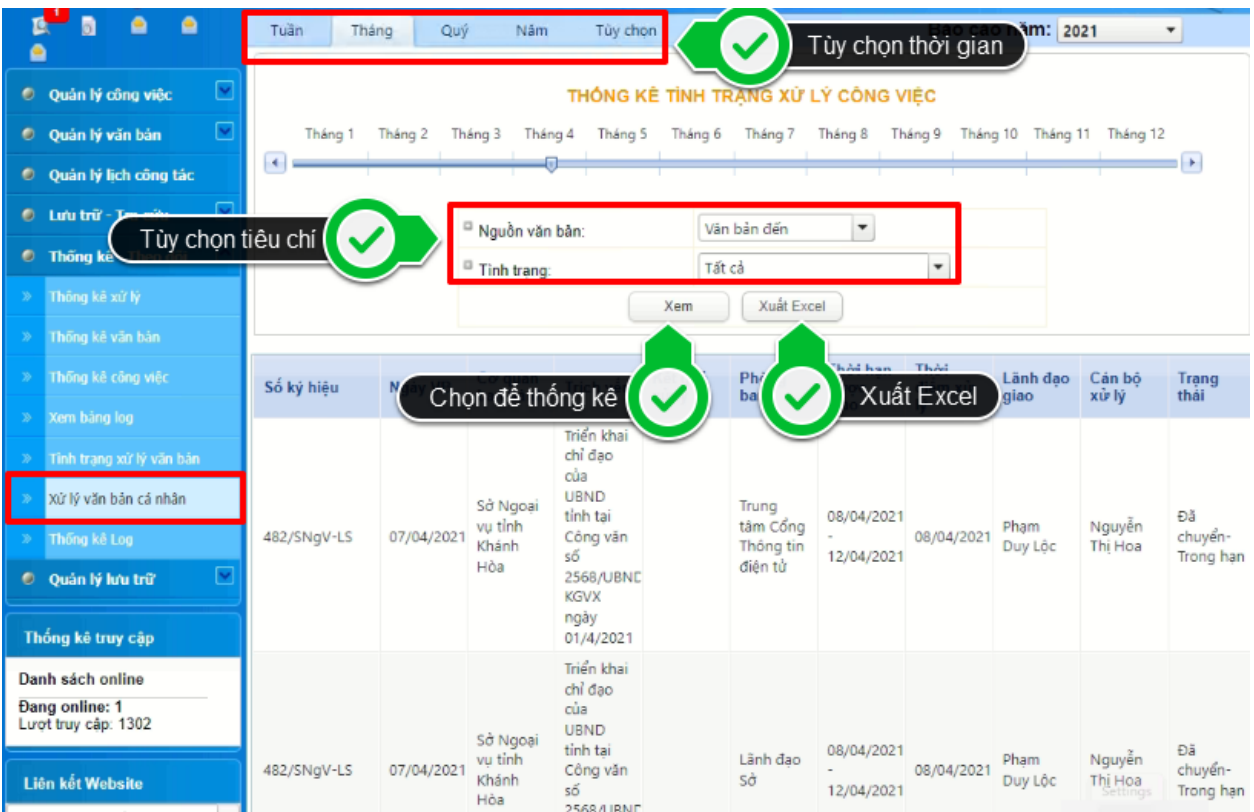

12. Cho phép văn thư thống kê tổng số lượng văn bản đến gửi bằng văn bản giấy, văn bản điện tử kèm bản giấy, văn bản điện tử không kèm bản giấy theo thời gian (tháng, quý, năm) của đơn vị. Cho phép kết xuất các kết quả thống kê ra các định dạng tệp văn bản phổ biến: (.doc), (.docx), (.xls), (.xlsx), (.pdf).

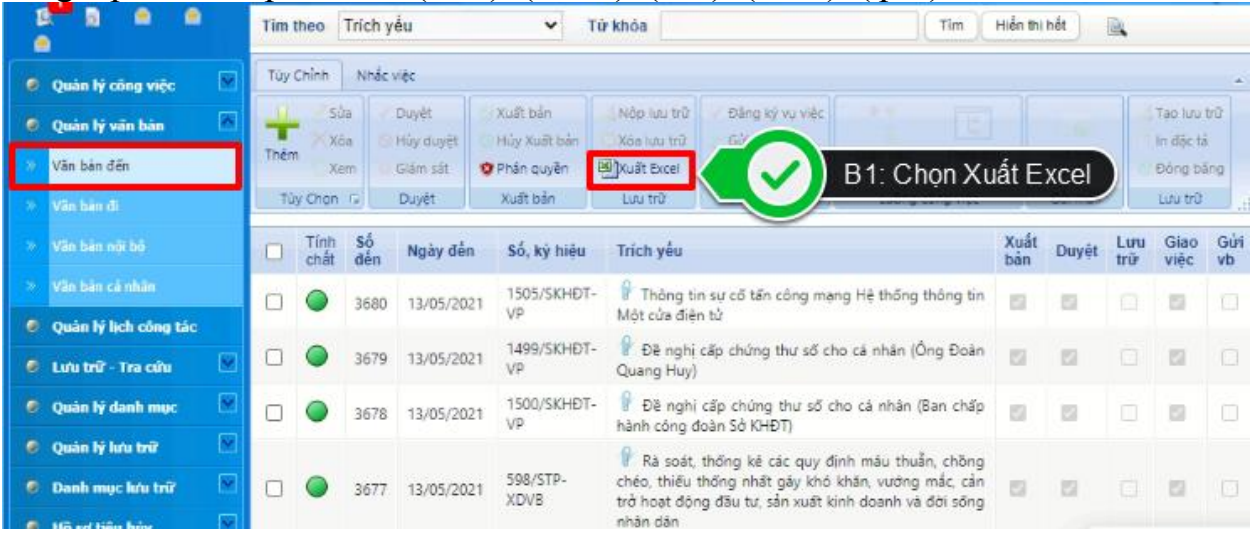

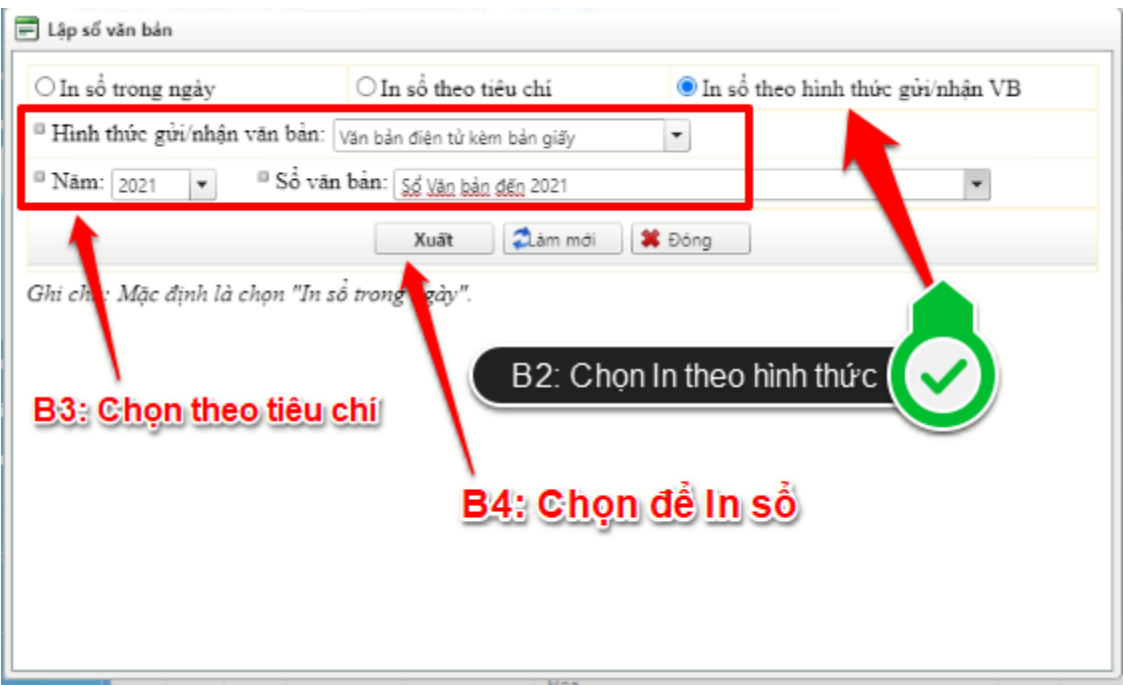

13. Nhập liên kết giữa văn bản đi với văn bản đến, văn bản đến và văn bản đi.

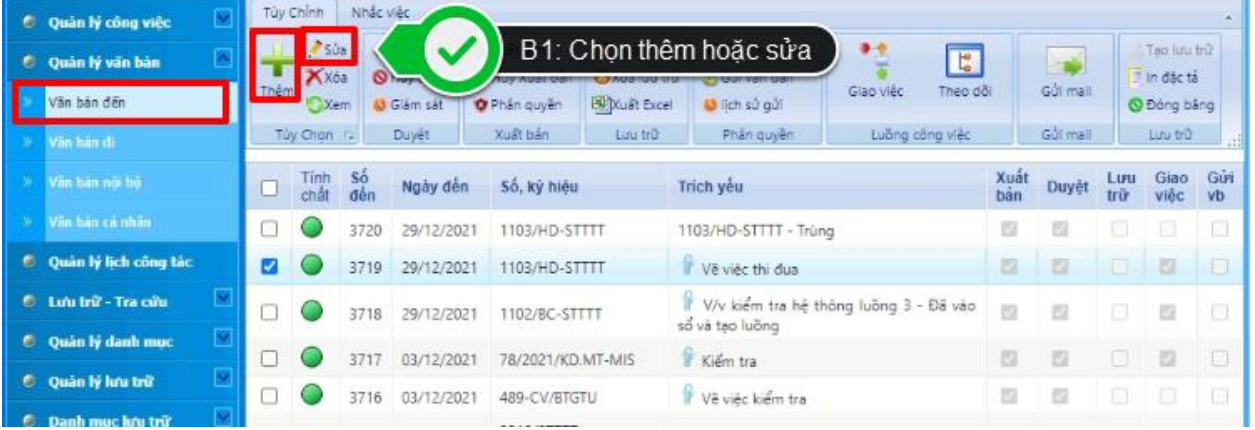

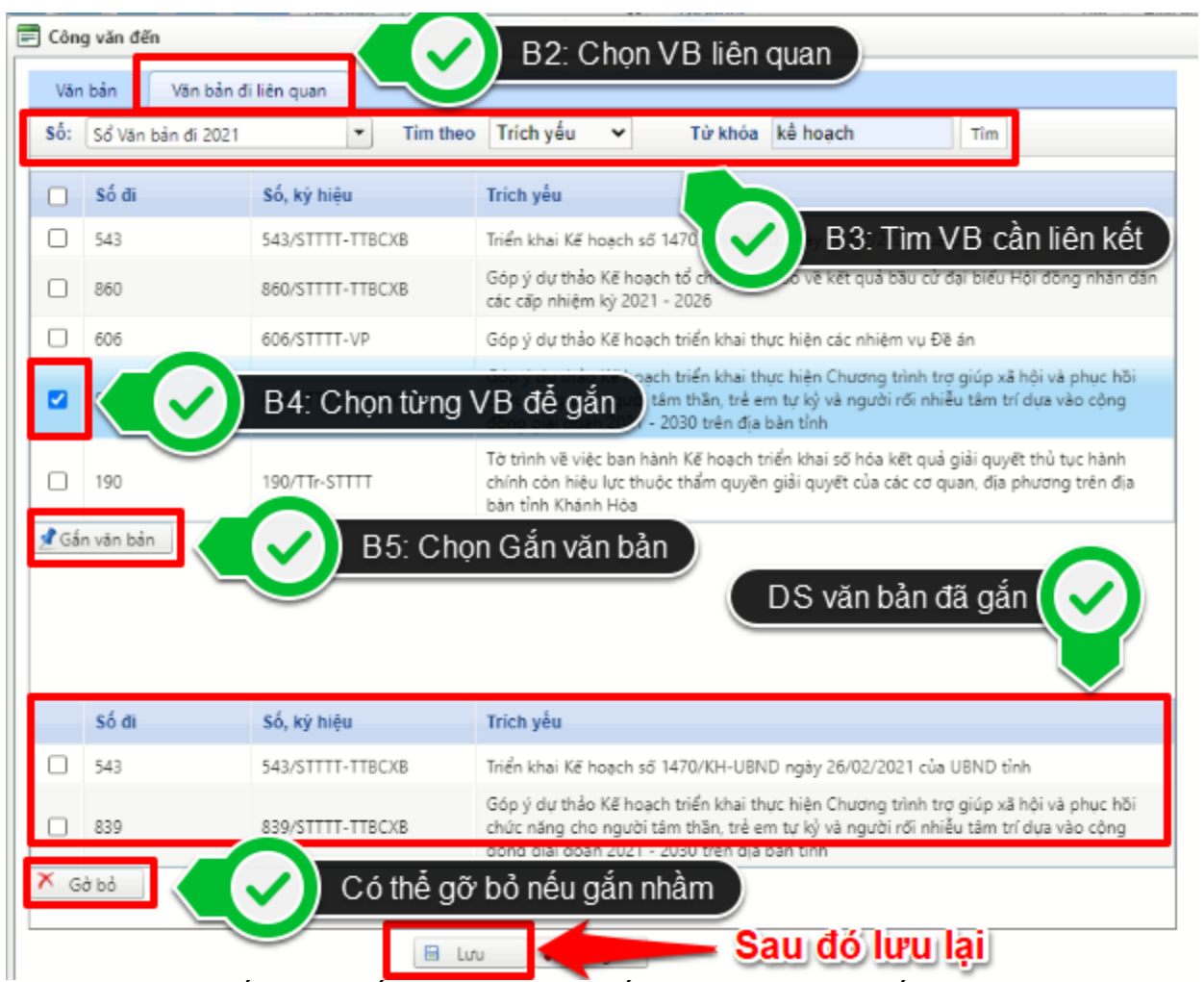

14. Cho phép tìm kiếm liên kết giữa văn bản đến và văn bản đi (nếu có).

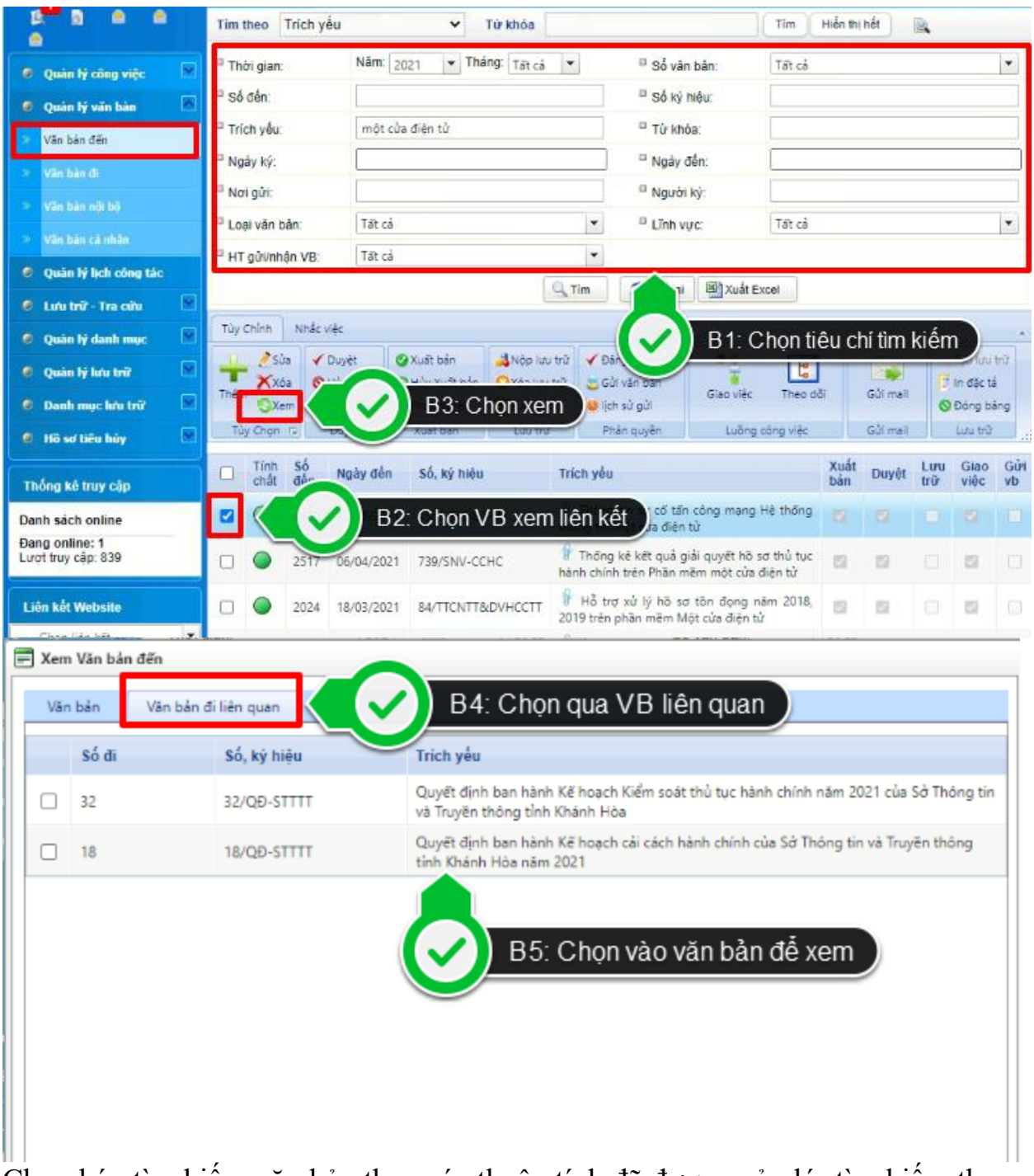

15. Cho phép tìm kiếm văn bản theo các thuộc tính đã được quản lý; tìm kiếm theo thuộc tính "Hình thức gửi/nhận VB"; tìm kiếm VB theo phân quyền người dùng. Cho phép kết xuất các kết quả tìm kiếm ra các định dạng tệp văn bản phổ biến: (.doc), (.docx), (.xls), (.xlsx), (.pdf).

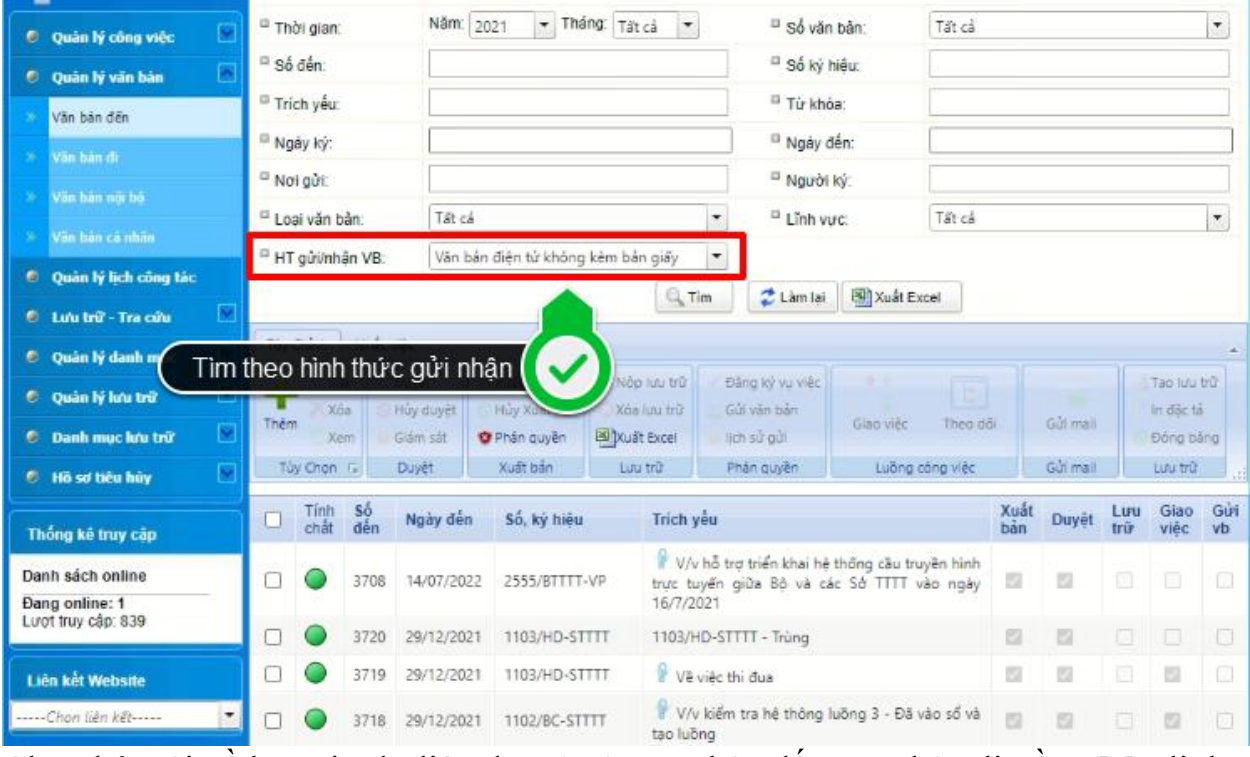

16. Cho phép tải về hoặc in dữ liệu đặc tả của văn bản đến, văn bản đi gồm: Mã định danh văn bản, số ký hiệu, ngày ký, cơ quan ban hành, trích yếu, …)

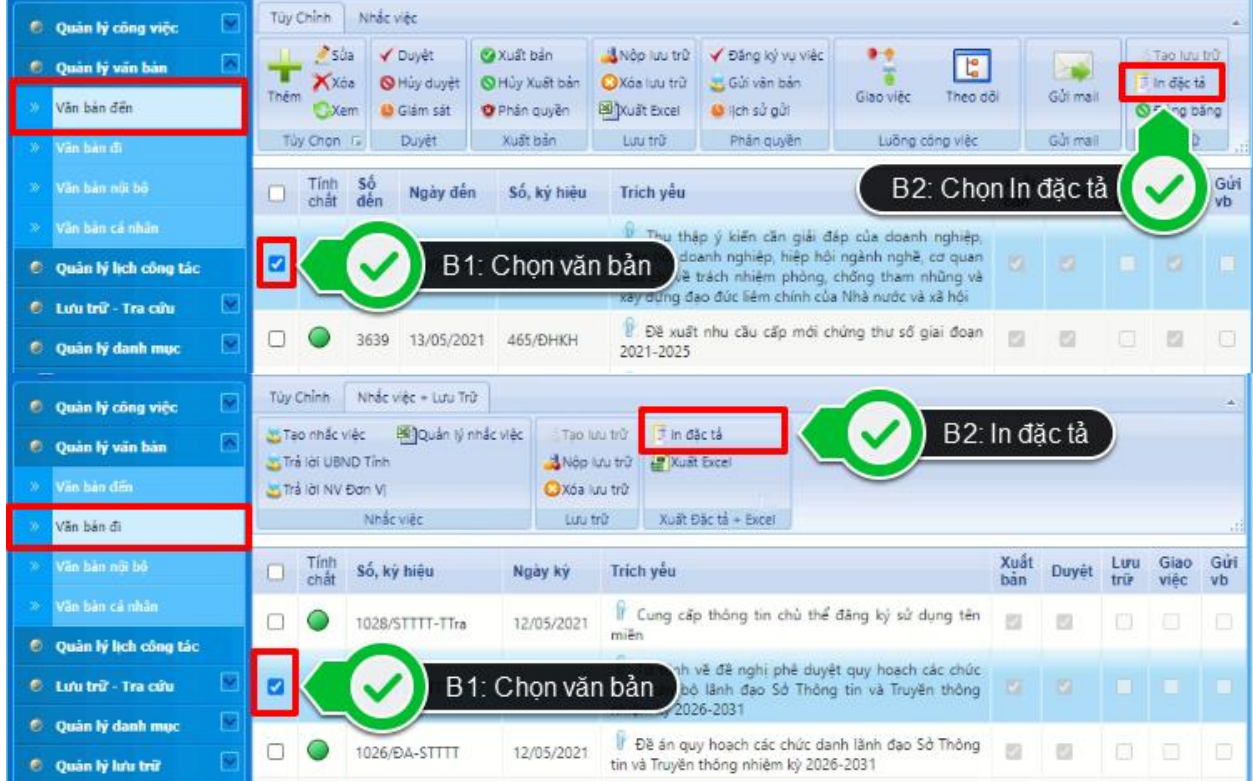

17. Cho phép chọn nhiều văn bản tại mục văn bản đi gửi đến một hoặc nhiều đơn vị trong liên thông E-Office hoặc liên thông văn bản quốc gia.

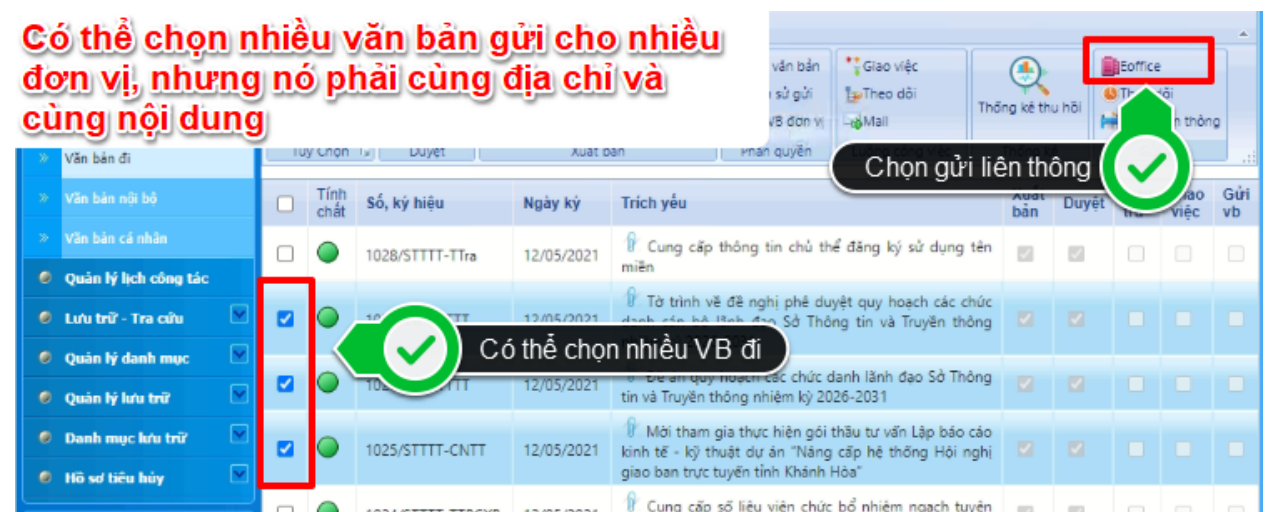

18. Chức năng cảnh báo cho Bên gửi đôi với các văn bản gửi lỗi, văn bản không đến được nơi nhận do lỗi hệ thống. Bổ sung cơ chế tự động gửi lại sau trong trường hợp gửi lỗi.

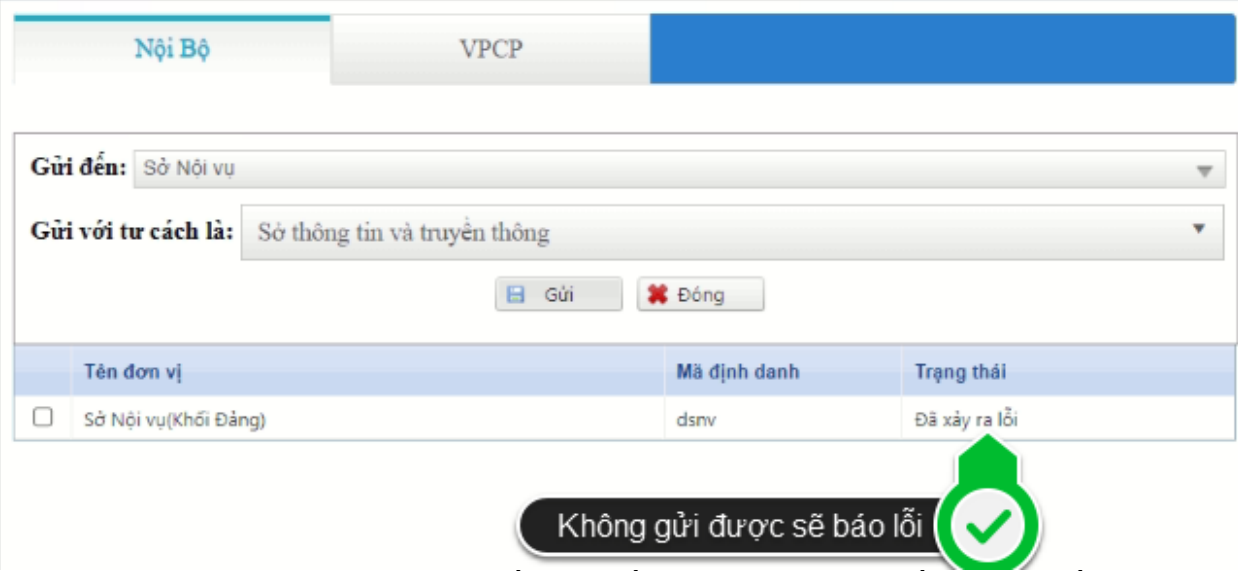

19. Văn thư Bên gửi chọn văn bản muốn thu hồi, nhập lý do thu hồi và gửi đề nghị thu hồi văn bản cho Bên nhận.

- TH1: Nếu tình trạng văn bản tại Bên gửi là "Đã đến" (nghĩa là văn thư Bên nhận chưa xem văn bản) thì thực hiện thu hồi ngay và tự động cập nhật trạng thái thu hồi văn bản là "Đã thu hồi" bên nhận không thao tác gì được.

- TH2: Nếu tình trạng văn bản tại Bên gửi là "Đã xem VB" (nghĩa là văn thư Bên nhận đã xem văn bản) thì thực hiện thu hồi ngay và tự động cập nhật trạng thái thu hồi văn bản là "Đã thu hồi" bên nhận không thao tác gì được.

- TH3: Nếu tình trạng văn bản tại Bên gửi là "Đang xử lý" (nghĩa là văn thư Bên nhận đã tiếp nhận văn bản hoặc đã chuyển luồng xử lý) thì phải chờ Bên nhận đồng ý hủy văn bản.

- Sau khi Bên nhận thực hiện hủy văn bản (trong TH2, TH3) thành công, thì Bên gửi tự động cập nhật trạng thái thu hồi văn bản là "Đã thu hồi".

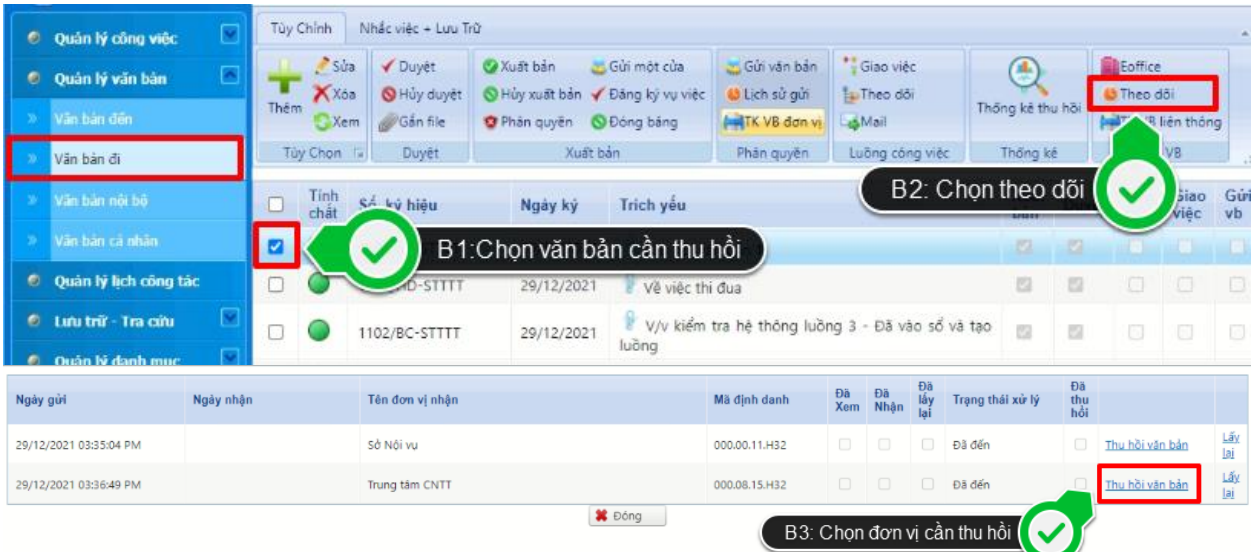

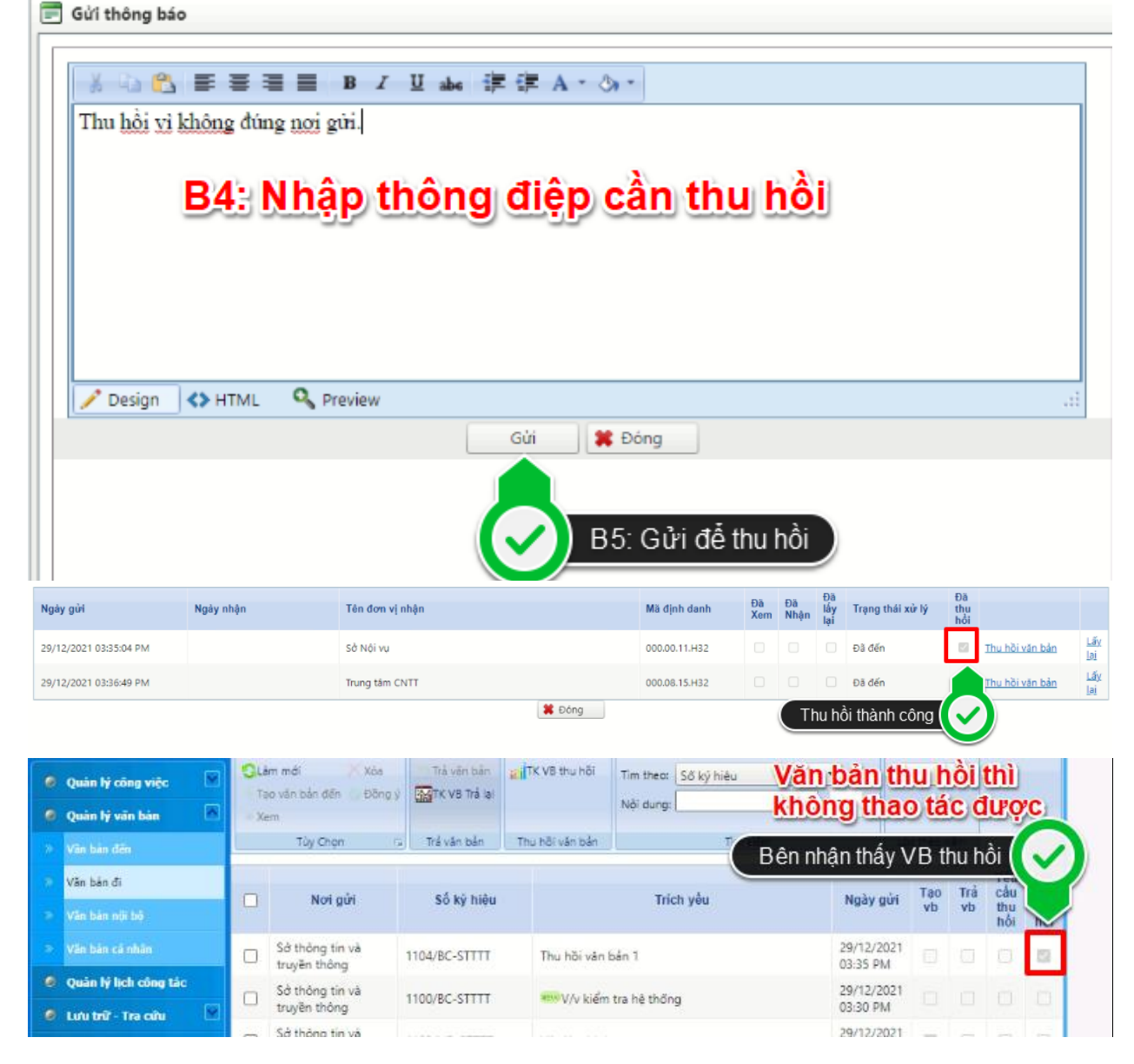

Trang 15/21

20. Văn thư Bên nhân chon đồng ý hủy văn bản (trong TH2, TH1) thì hệ thống đóng băng văn bản và tự động cập nhật trạng thái "Đã thu hồi" cho Bên gửi và Bên nhận. - Văn thư Bên nhận chọn đồng ý hủy văn bản (trong TH3) thì văn bản cũng bị xóa khỏi Sổ quản lý văn bản đến. Hệ thống tự động cập nhật trạng thái "Đã thu hồi" cho Bên gửi và Bên nhận.

- Bên nhận vẫn nhìn thấy các thông tin cơ bản của văn bản đã bị thu hồi trong TH2, TH3 như: Số ký hiệu, ngày ký, trích yếu, cơ quan gửi, trạng thái thu hồi văn bản.

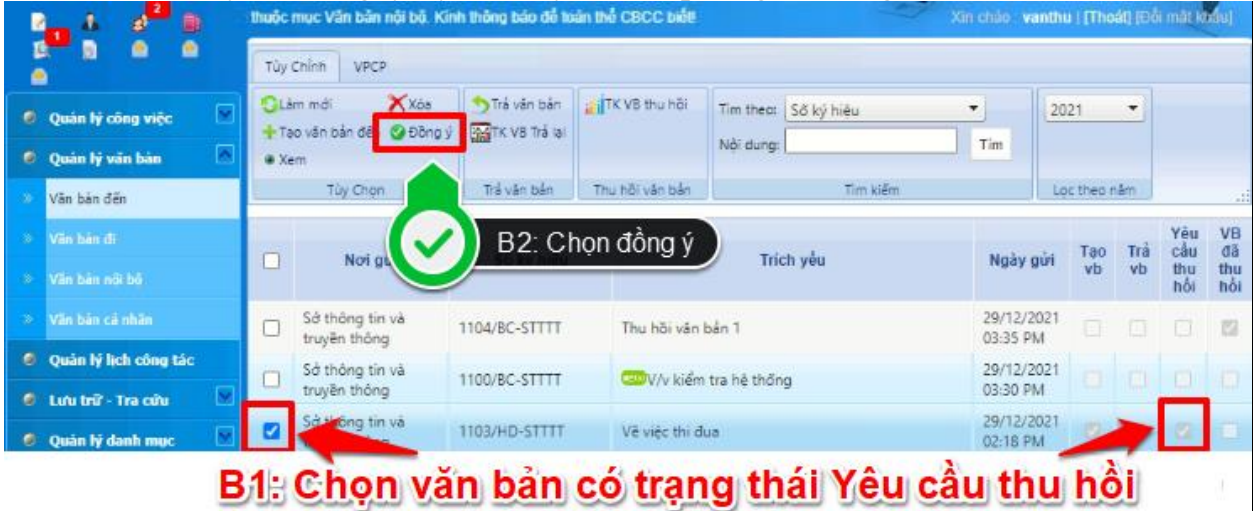

21. Cho phép Bên gửi đóng băng văn bản đi và dữ liệu đặc tả văn bản đi khi có lệnh thu hồi văn bản của cơ quan, tổ chức.

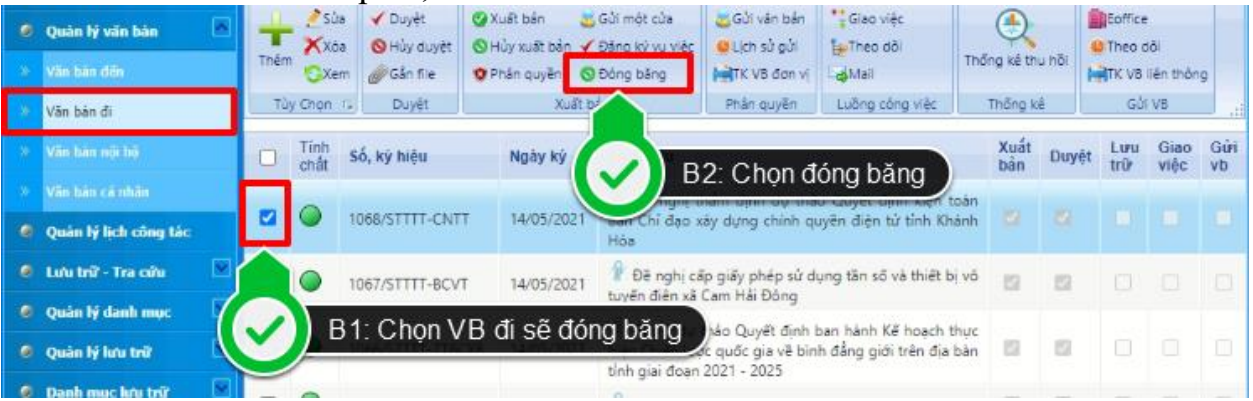

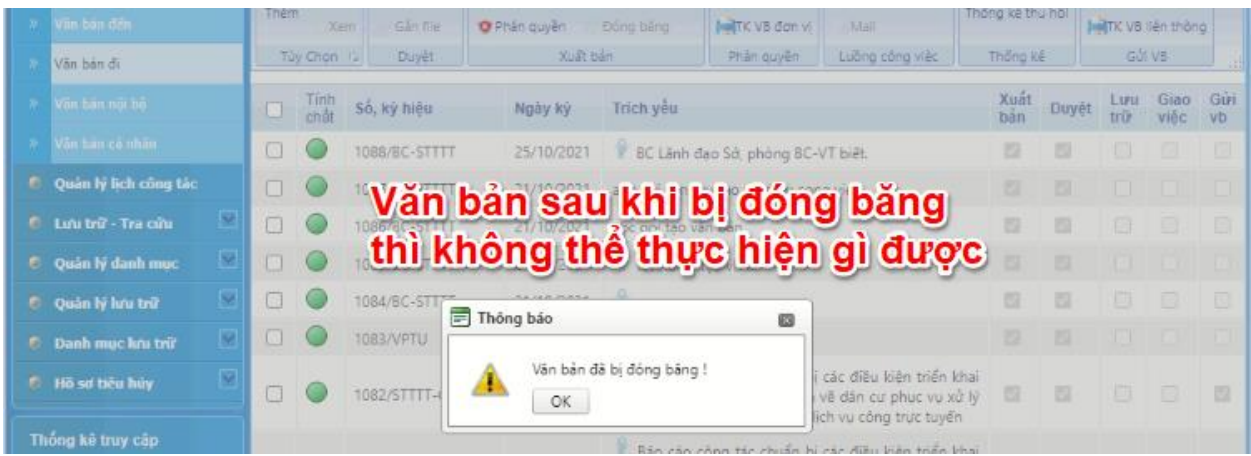

22. Cho phép Bên nhận đóng băng văn bản đến và dữ liệu đặc tả văn bản đến khi có lệnh thu hồi văn bản của cơ quan, tổ chức. Sau khi thực hiện chức năng này thì không thao tác gì được các tập tài liệu đó, kể cả đối với tài khoản quản trị hệ thống.

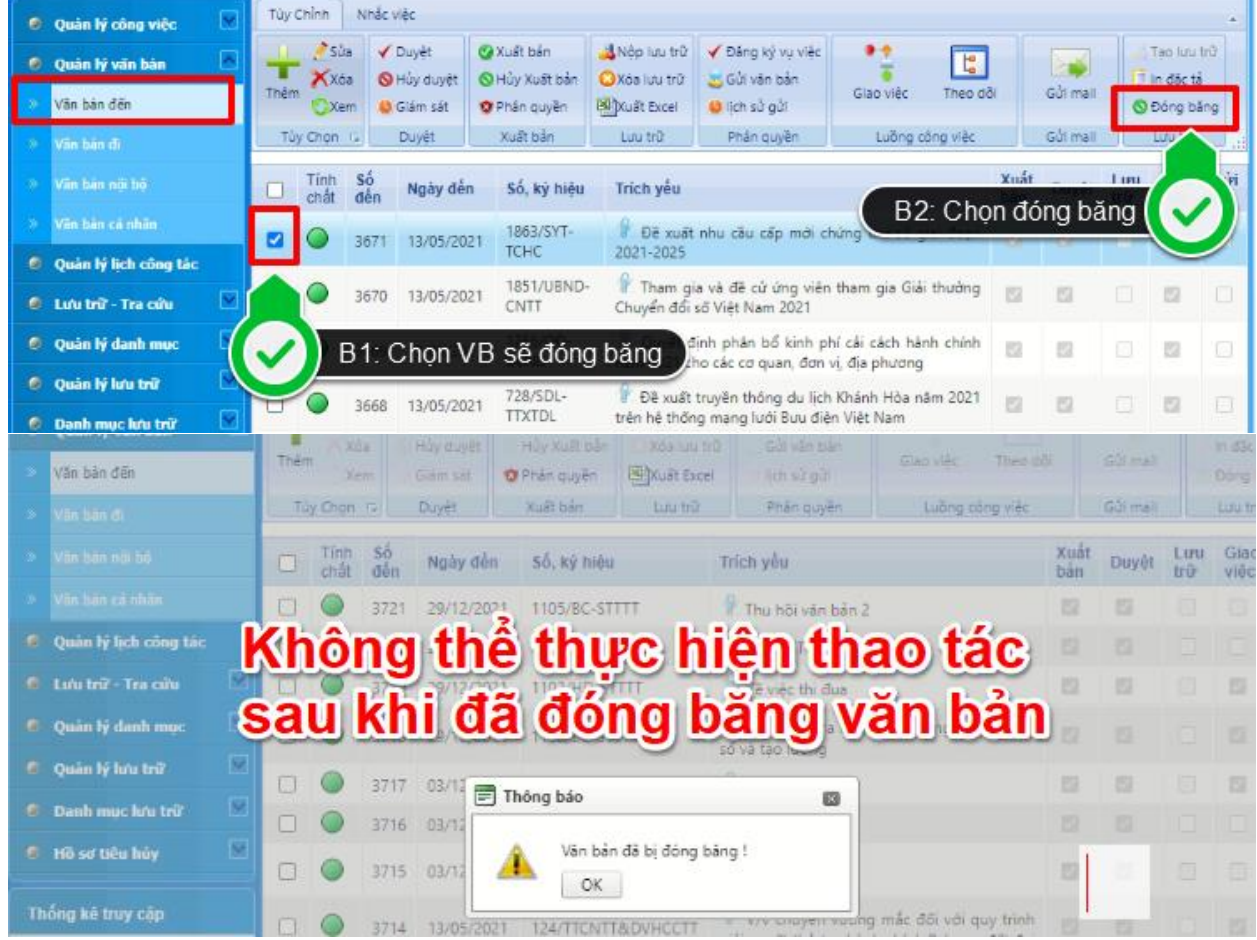

23. Cho phép văn thư thống kê văn bản do cơ quan thực hiện thu hồi theo mốc thời gian cụ thể. Thông tin hiển thị: Số văn bản, ngày ký, trích yếu, nơi đã gửi,… **(bên gửi)**

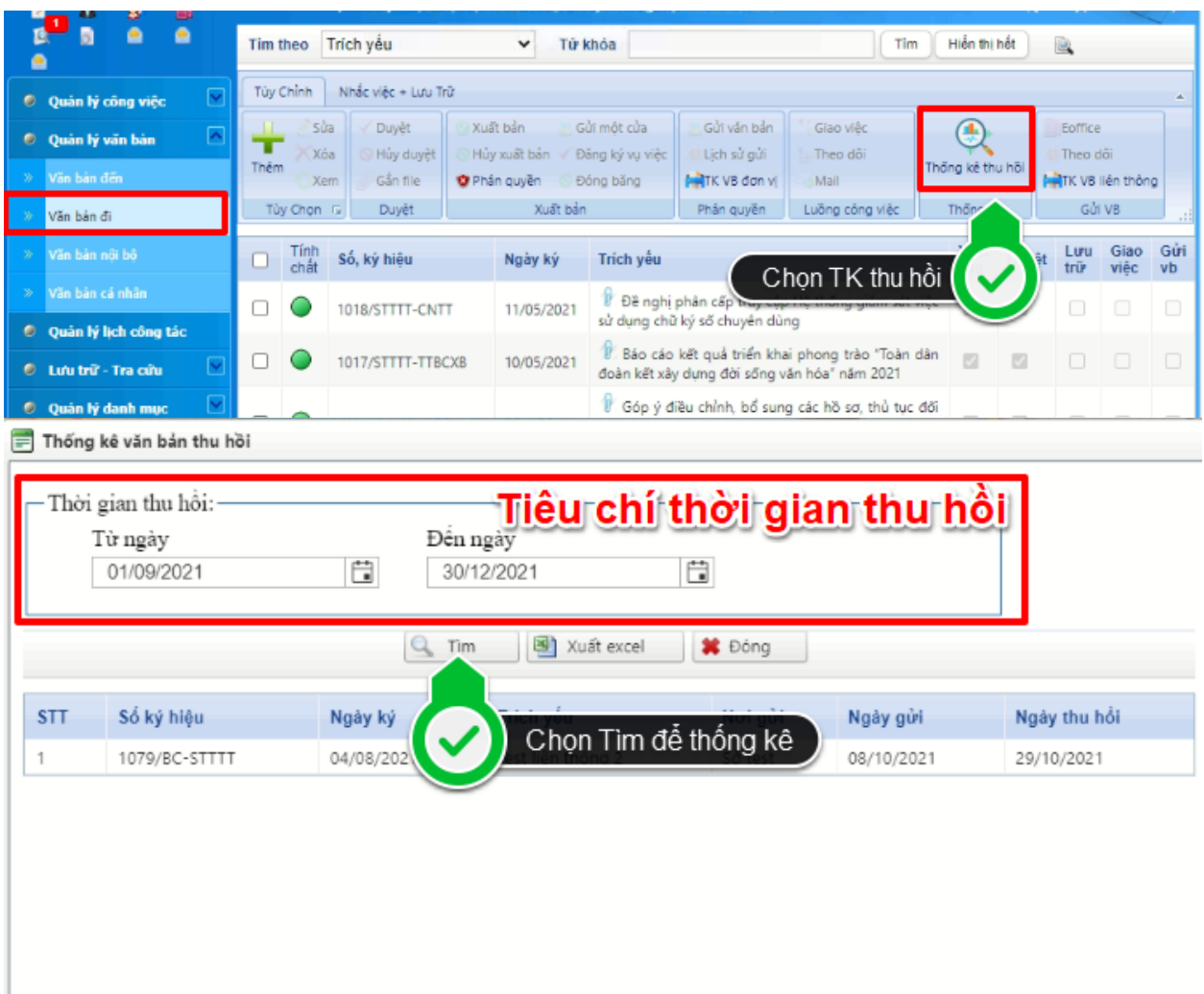

24. Cho phép thống kê văn bản do các cơ quan gửi đã thực hiện thu hồi theo mốc thời gian cụ thể. Thông tin hiển thị: Số văn bản, ngày ký, trích yếu, cơ quan ban hành,… **(bên nhận)**

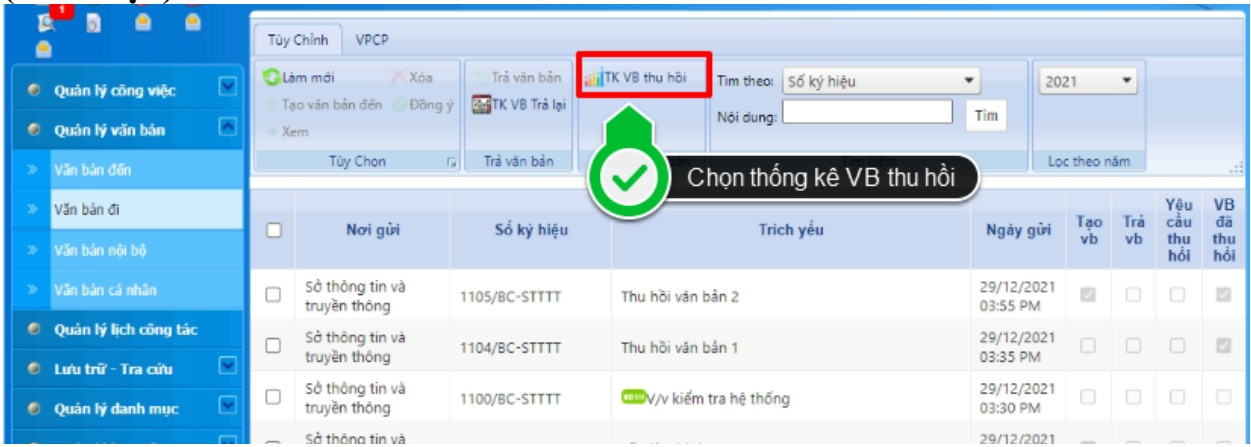

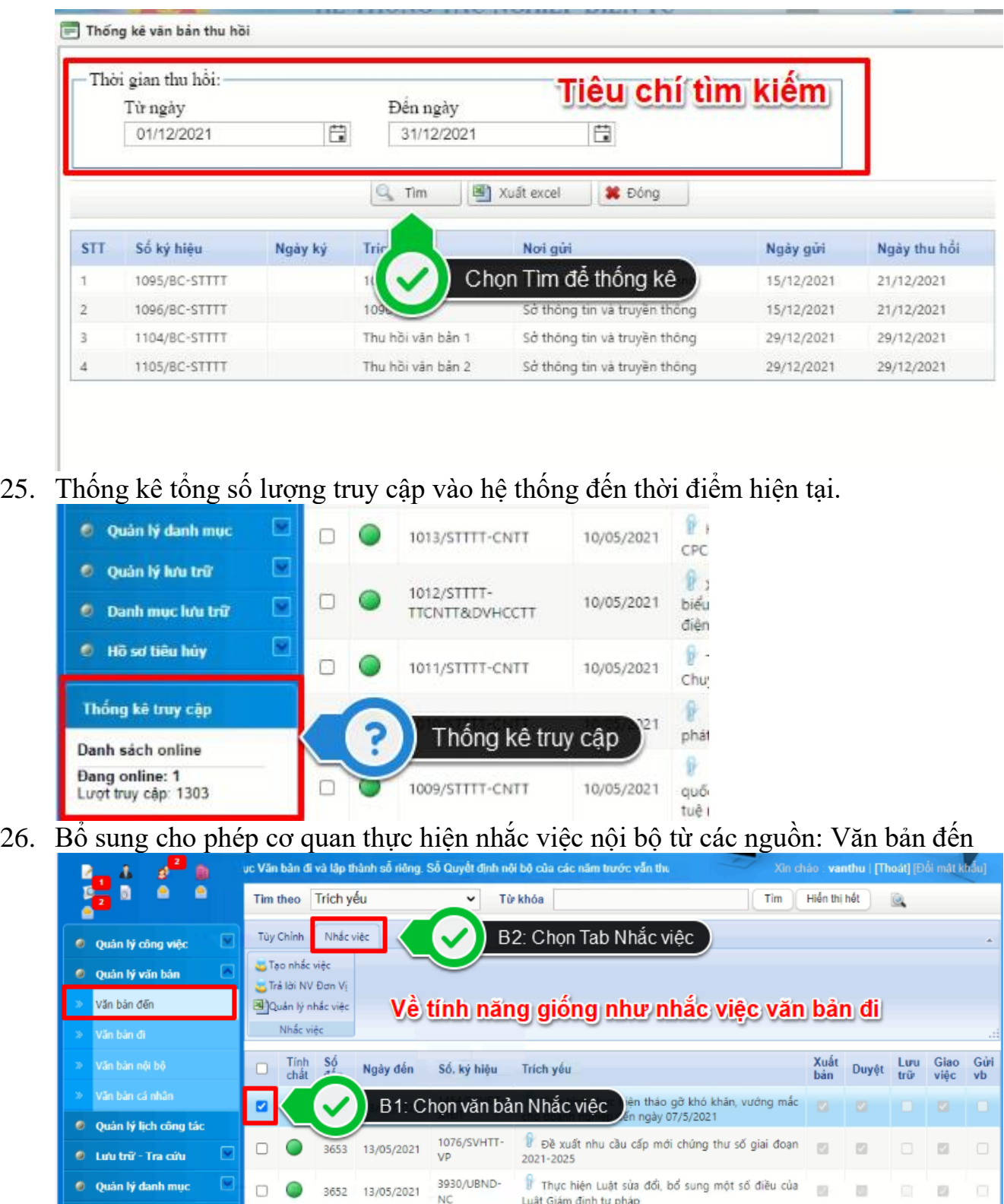

- 27. Cho phép triển khai 02 loại mã định danh: Khối các cơ quan QLNN (.H32) và Khối Đảng (.A32).
- 28. Cho phép cập nhật danh mục các đơn vị sử dụng (url, mã định danh, thông tin…) một cách tập trung, đồng loạt, thống nhất.

29. Cho phép admin đơn vị thực hiện sao lưu, phục hồi cấu hình phân quyền, thiết lập danh mục... của site. Khi sao lưu hệ thống sẽ sao lưu dữ liệu của 3 Menu lớn: Quản lý Danh mục, Quản lý người dùng, Phân quyền. Và khi phục hồi cũng sẽ phục hồi trên 3 menu lớn này.

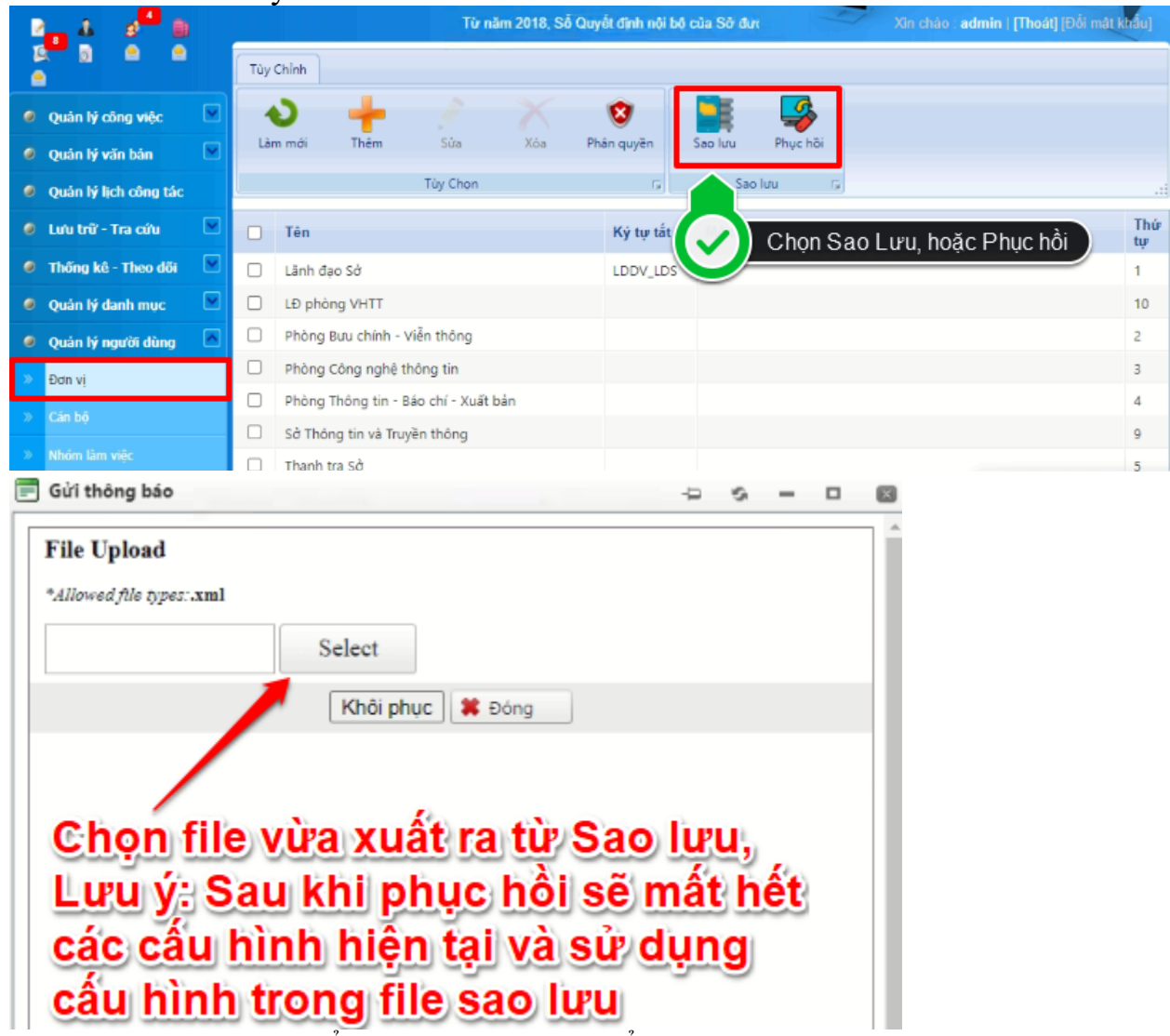

30. Cho phép tra cứu log để phục vụ cho việc kiểm soát thao tác của người dùng. Cho phép ghi lưu và truy vết nhật ký sử dụng (log) của người dùng đối với các thao tác xóa dữ liệu, thời gian xóa, xóa dữ liệu nào.

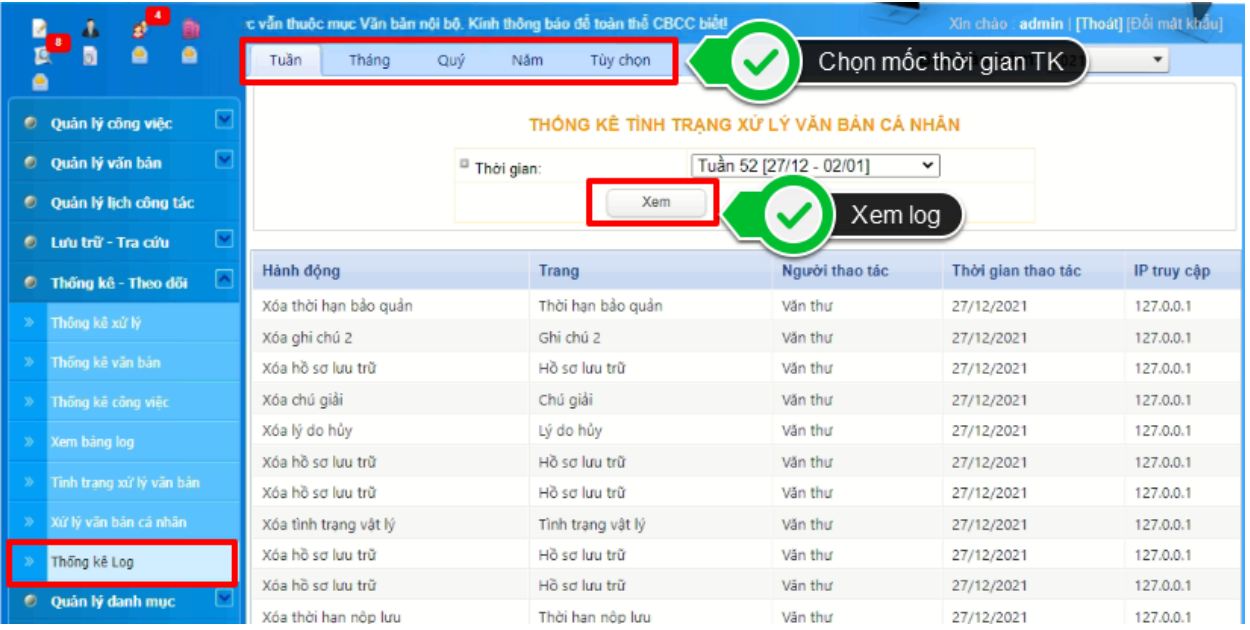

---- HẾT---